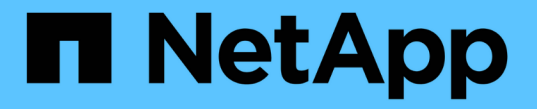

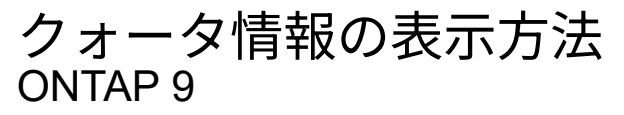

NetApp April 24, 2024

This PDF was generated from https://docs.netapp.com/ja-jp/ontap/volumes/view-quota-concept.html on April 24, 2024. Always check docs.netapp.com for the latest.

# 目次

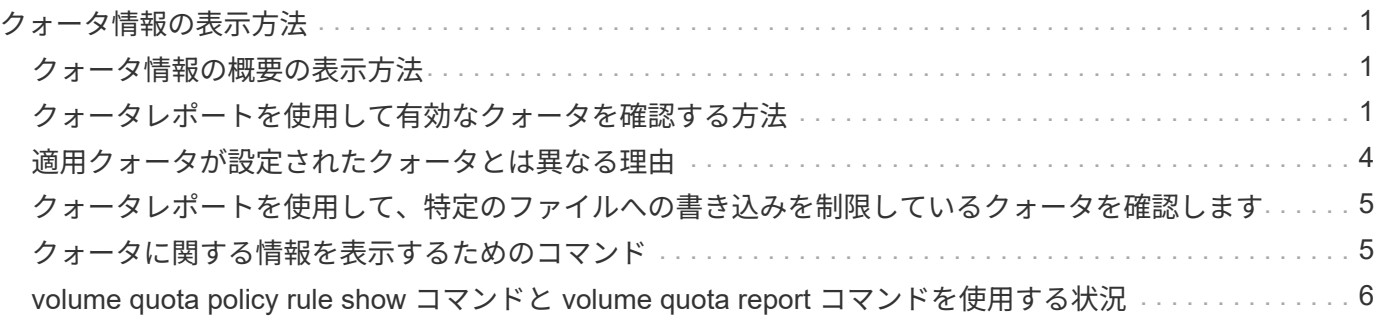

# <span id="page-2-0"></span>クォータ情報の表示方法

## <span id="page-2-1"></span>クォータ情報の概要の表示方法

クォータレポートを使用して、クォータルールおよびクォータポリシーの設定、適用お よび設定されたクォータ、クォータのサイズ変更および再初期化中に発生したエラーな どの詳細を表示できます。

クォータ情報は、次のような場合に表示すると役に立ちます。

- クォータの設定 たとえば ' クォータを設定して構成を確認するために使用します
- もうすぐディスクスペースまたはファイルの上限に達する、または上限に達したという通知に対応します
- スペースの拡張要求に応答する

# <span id="page-2-2"></span>クォータレポートを使用して有効なクォータを確認する方法

クォータインタラクションはさまざまな方法で行われるため、ユーザが明示的に作成し たクォータ以外のクォータも有効になります。有効なクォータを確認するには、クォー タレポートを表示します。

次に、 FlexVol ボリューム vol1 と、このボリュームに含まれる qtree q1 に適用されている各種クォータのク ォータレポートを表示する例を示します。

**qtree**にユーザクォータが指定されていない例

この例では、ボリューム vol1 に含まれる qtree q1 が存在します。管理者が 3 つのクォータを作成しました。

- vol1に対するデフォルトのツリークォータ制限は400MB
- vol1に対して100MBのデフォルトユーザクォータ制限
- ユーザjsmith用にvol1に対して200MBの明示的ユーザクォータ制限

これらのクォータのクォータルールは、次の例のようになります。

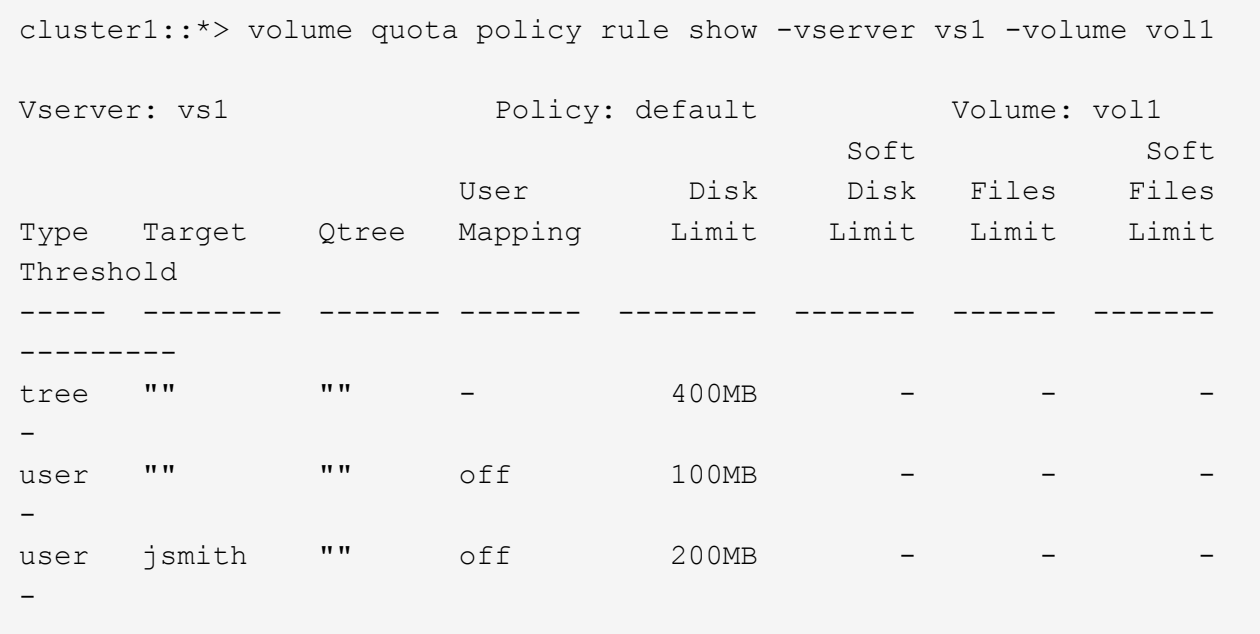

これらのクォータのクォータレポートの例を次に示します。

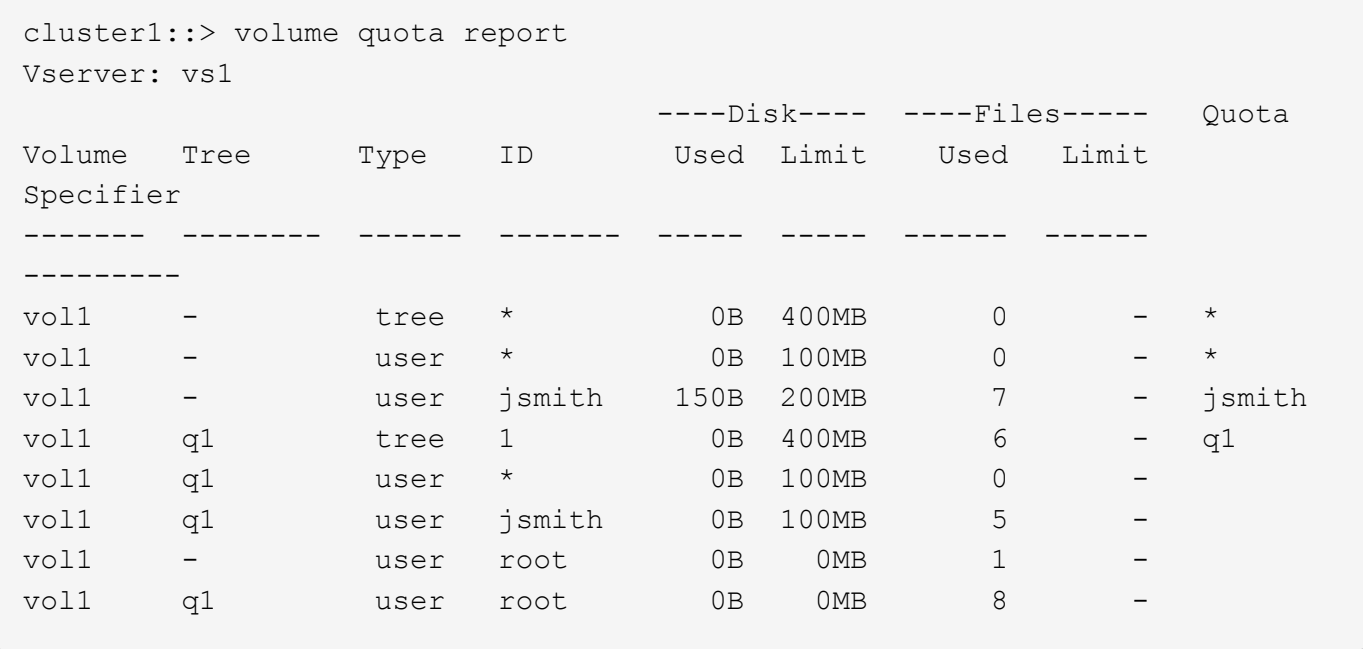

クォータレポートの最初の 3 行には、管理者が指定した 3 つのクォータが表示されます。これらのクォータ のうちの 2 つはデフォルトクォータであるため、 ONTAP は自動的に派生クォータを作成します。

4 行目には、vol1 のすべての qtree (この例では q1 のみ)のデフォルトツリークォータから派生するツリー クォータが表示されます。

5 行目には、ボリュームのデフォルトユーザクォータと qtree クォータが存在するために qtree に作成され る、デフォルトユーザクォータが表示されます。

6 行目には、 jsmith のために qtree に作成される派生ユーザクォータが表示されます。このクォータが作成さ れるのは、 qtree (5行目)にデフォルトユーザクォータが存在し、ユーザ jsmith がその qtree 上のファイル

を所有しているためです。qtree q1のユーザjsmithに適用される制限は、明示的ユーザクォータ制限( 200MB)では決定されません。これは、明示的ユーザクォータ制限がボリューム上にあるため、 qtree の制限 には影響しないためです。代わりに、qtreeの派生ユーザクォータ制限は、qtreeのデフォルトユーザクォータ (100MB)で決定されます。

最後の 2 行には、そのボリュームおよび qtree のデフォルトユーザクォータから派生するその他のユーザクォ ータが表示されます。root ユーザがボリュームと qtree の両方でファイルを所有しているため、ボリュームと qtree の両方の root ユーザに派生ユーザクォータが作成されました。クォータに関して root ユーザは特別な 扱いを受けるため、 root ユーザの派生クォータは追跡クォータのみです。

**qtree**にユーザクォータが指定された例

この例は、管理者が qtree にクォータを 2 つ追加したことを除き、前の例と似ています。

この場合も、ボリューム vol1 と qtree q1 が 1 つ残っています。管理者が次のクォータを作成しました。

- vol1に対するデフォルトのツリークォータ制限は400MB
- vol1に対して100MBのデフォルトユーザクォータ制限
- ユーザjsmithのためにvol1に対して200MBの明示的ユーザクォータ制限
- qtree q1に対する50MBのデフォルトユーザクォータ制限
- ユーザjsmithのためにqtree q1に対して75MBの明示的ユーザクォータ制限

これらのクォータのクォータルールは次のようになります。

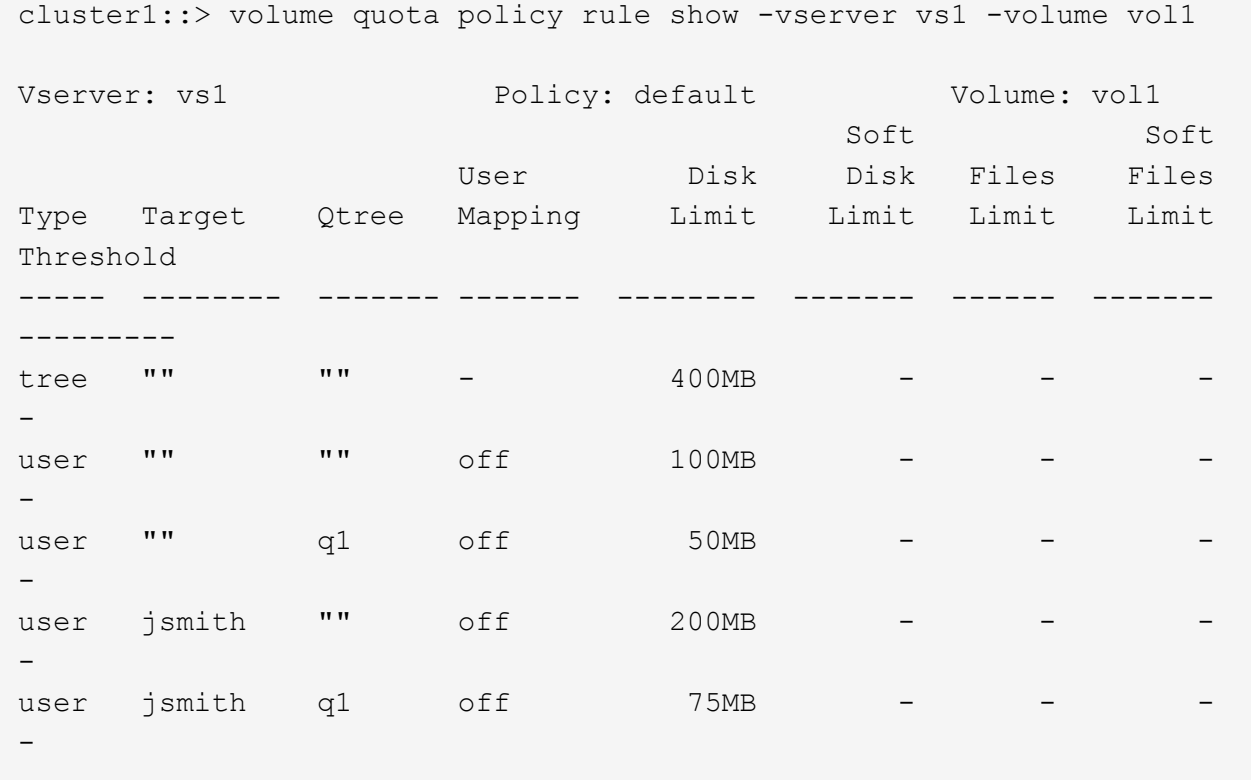

次に、これらのクォータのクォータレポートの例を示します。

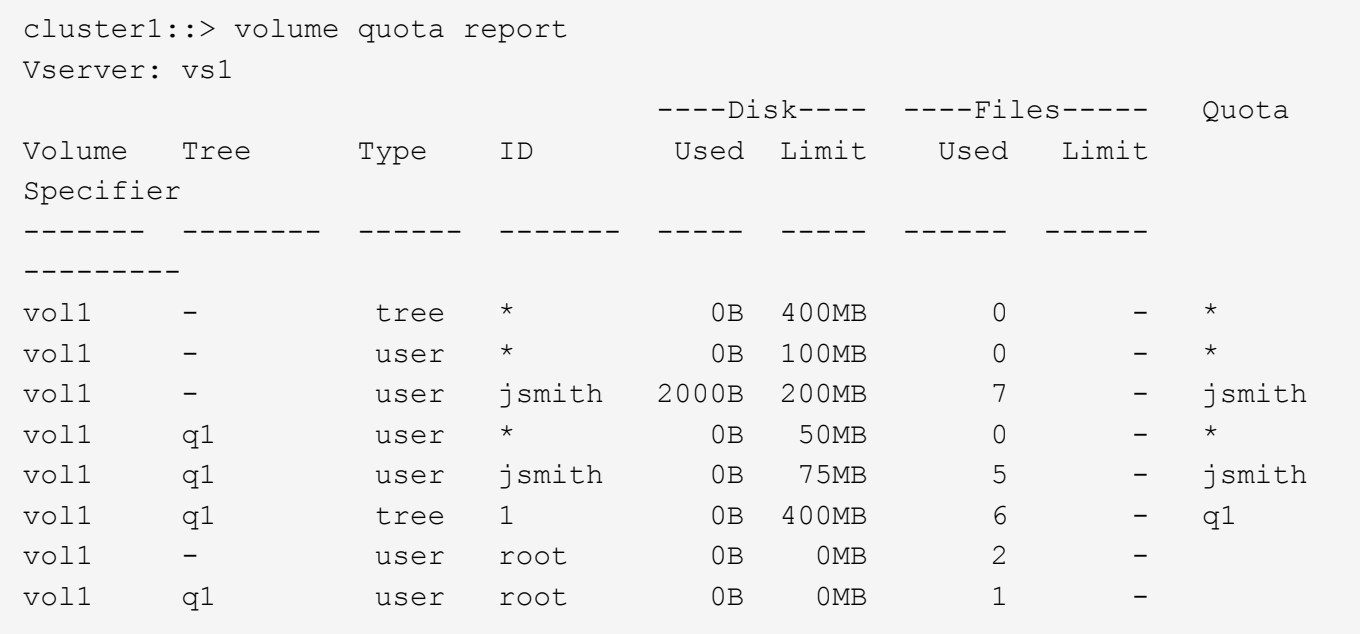

クォータレポートの最初の 5 行には、管理者が作成した 5 つのクォータが表示されます。これらのクォータ のいくつかはデフォルトクォータであるため、 ONTAP は自動的に派生クォータを作成します。

6 行目には、 vol1 のすべての qtree (この例では q1 のみ)のデフォルトツリークォータから派生するツリー クォータが表示されます。

最後の 2 行には、そのボリュームおよび qtree のデフォルトユーザクォータから派生するユーザクォータが表 示されます。root ユーザがボリュームと qtree の両方でファイルを所有しているため、ボリュームと qtree の 両方の root ユーザに派生ユーザクォータが作成されました。クォータに関して root ユーザは特別な扱いを受 けるため、 root ユーザの派生クォータは追跡クォータのみです。

次の理由から、ほかのデフォルトクォータや派生クォータは作成されませんでした。

- ユーザ jsmith は、このボリュームと qtree の両方にファイルを所有していますが、両方のレベルですでに 明示的クォータが存在するため、このユーザに派生ユーザクォータは作成されませんでした。
- 他のユーザがボリュームまたは qtree のどちらかにファイルを所有していないため、他のユーザに派生ユ ーザクォータは作成されませんでした。
- qtree にはすでにデフォルトユーザクォータが存在するため、このボリュームのデフォルトユーザクォー タによって qtree にデフォルトユーザクォータが作成されることはありませんでした。

### <span id="page-5-0"></span>適用クォータが設定されたクォータとは異なる理由

適用クォータは、設定されたクォータとは異なります。派生クォータが設定されること なく適用されるのに対し、設定されたクォータは正常に初期化されたあとにのみ適用さ れるためです。これらの違いを理解すると、クォータレポートに表示される適用クォー タを、設定したクォータと比較しやすくなります。

クォータレポートに示される適用クォータは、次の理由から、設定されたクォータルールとは異なる場合があ ります。

- 派生クォータはクォータルールとして設定されることなく適用されるため、 ONTAP ではデフォルトクォ ータに対応して自動的に派生クォータが作成されます。
- あるボリュームで、クォータルールが設定されたあとにクォータが再初期化されていない可能性があるた め。
- ボリュームでクォータが初期化されたときにエラーが発生した可能性がある。

### <span id="page-6-0"></span>クォータレポートを使用して、特定のファイルへの書き込みを 制限しているクォータを確認します

特定のファイルパスを指定して volume quota report コマンドを実行し、どのクォータ制 限がファイルへの書き込み処理に影響しているかを特定できます。これは、どのクォー タが書き込み処理を妨げているかを把握するのに役立ちます。

ステップ

1. path パラメータを指定して volume quota report コマンドを実行します。

特定のファイルに影響しているクォータを表示する例

次の例は、 FlexVol ボリューム vol2 の qtree q1 にあるファイル file1 への書き込みに対して有効なクォータを 確認するコマンドと出力を示しています。

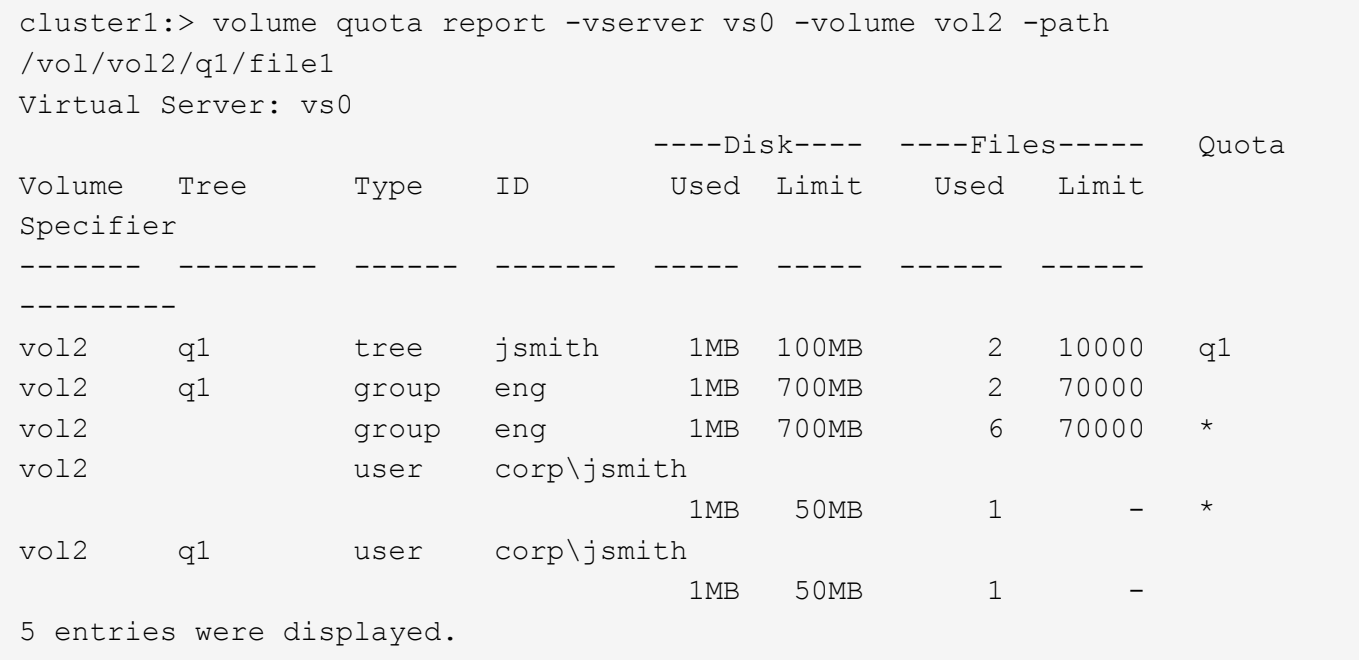

# <span id="page-6-1"></span>クォータに関する情報を表示するためのコマンド

コマンドを使用して、適用クォータとリソース使用量が含まれるクォータレポート、ク ォータの状態とエラーに関する情報、またはクォータポリシーとクォータルールに関す る情報を表示できます。

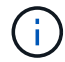

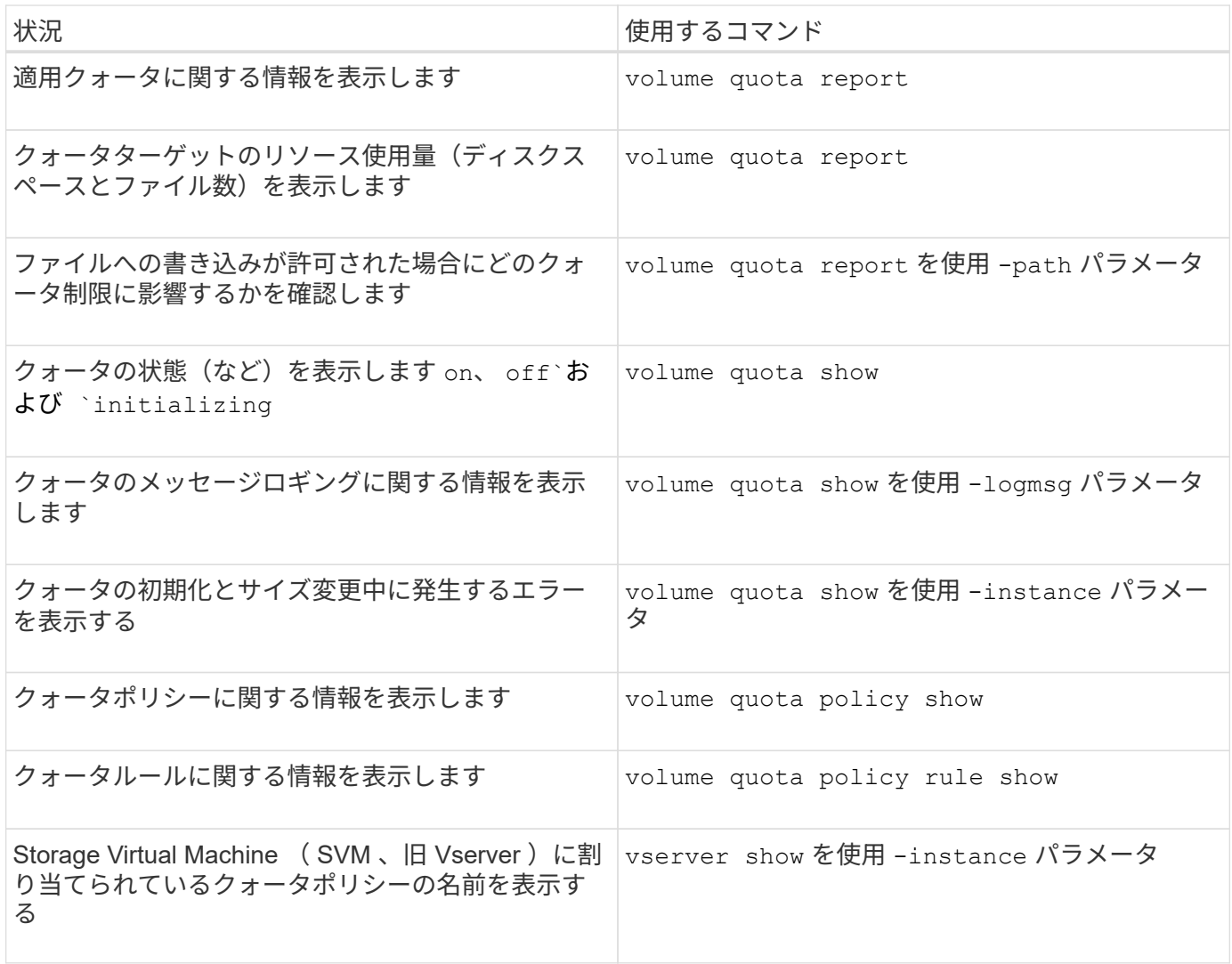

詳細については、各コマンドのマニュアルページを参照してください。

# <span id="page-7-0"></span>**volume quota policy rule show** コマンドと **volume quota report** コマンドを使用する状況

どちらのコマンドでもクォータに関する情報は表示されますが、には表示されます volume quota policy rule show の実行中に、設定されたクォータルールをすば やく表示できます volume quota report コマンドを実行すると、より多くの時間と リソースが消費され、適用クォータとリソース使用量が表示されます。

。 volume quota policy rule show コマンドは、次の場合に役立ちます。

• アクティブ化する前にクォータルールの設定を確認してください

このコマンドは、クォータが初期化されているかサイズ変更されているかに関係なく、設定されているク ォータルールをすべて表示します。

• システムリソースに影響を与えずにクォータルールを迅速に表示します

ディスクとファイルの使用量は表示されないため、このコマンドはクォータレポートほどリソースを消費 しません。

- SVM に割り当てられていないクォータポリシー内のクォータルールを表示する
- 。 volume quota report コマンドは、次の場合に役立ちます。
	- 派生クォータも含め、適用クォータを表示する
	- 派生クォータの影響を受けるターゲットも含め、有効になっているすべてのクォータによって使用されて いるディスクスペースとファイル数を表示する

(デフォルトクォータの場合、生成される派生クォータに照らして使用状況が追跡されるため、使用量 は「0」と表示されます。)

• ファイルへの書き込みが許可される状況にどのクォータ制限が影響するかを確認します

を追加します -path パラメータをに設定します volume quota report コマンドを実行します

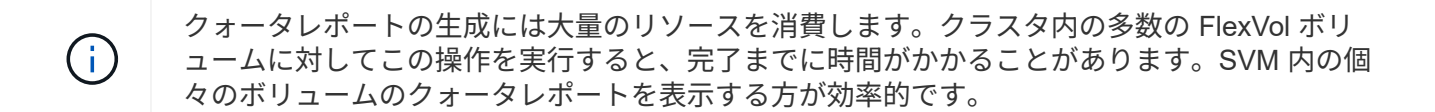

Copyright © 2024 NetApp, Inc. All Rights Reserved. Printed in the U.S.このドキュメントは著作権によって保 護されています。著作権所有者の書面による事前承諾がある場合を除き、画像媒体、電子媒体、および写真複 写、記録媒体、テープ媒体、電子検索システムへの組み込みを含む機械媒体など、いかなる形式および方法に よる複製も禁止します。

ネットアップの著作物から派生したソフトウェアは、次に示す使用許諾条項および免責条項の対象となりま す。

このソフトウェアは、ネットアップによって「現状のまま」提供されています。ネットアップは明示的な保 証、または商品性および特定目的に対する適合性の暗示的保証を含み、かつこれに限定されないいかなる暗示 的な保証も行いません。ネットアップは、代替品または代替サービスの調達、使用不能、データ損失、利益損 失、業務中断を含み、かつこれに限定されない、このソフトウェアの使用により生じたすべての直接的損害、 間接的損害、偶発的損害、特別損害、懲罰的損害、必然的損害の発生に対して、損失の発生の可能性が通知さ れていたとしても、その発生理由、根拠とする責任論、契約の有無、厳格責任、不法行為(過失またはそうで ない場合を含む)にかかわらず、一切の責任を負いません。

ネットアップは、ここに記載されているすべての製品に対する変更を随時、予告なく行う権利を保有します。 ネットアップによる明示的な書面による合意がある場合を除き、ここに記載されている製品の使用により生じ る責任および義務に対して、ネットアップは責任を負いません。この製品の使用または購入は、ネットアップ の特許権、商標権、または他の知的所有権に基づくライセンスの供与とはみなされません。

このマニュアルに記載されている製品は、1つ以上の米国特許、その他の国の特許、および出願中の特許によ って保護されている場合があります。

権利の制限について:政府による使用、複製、開示は、DFARS 252.227-7013(2014年2月)およびFAR 5252.227-19(2007年12月)のRights in Technical Data -Noncommercial Items(技術データ - 非商用品目に関 する諸権利)条項の(b)(3)項、に規定された制限が適用されます。

本書に含まれるデータは商用製品および / または商用サービス(FAR 2.101の定義に基づく)に関係し、デー タの所有権はNetApp, Inc.にあります。本契約に基づき提供されるすべてのネットアップの技術データおよび コンピュータ ソフトウェアは、商用目的であり、私費のみで開発されたものです。米国政府は本データに対 し、非独占的かつ移転およびサブライセンス不可で、全世界を対象とする取り消し不能の制限付き使用権を有 し、本データの提供の根拠となった米国政府契約に関連し、当該契約の裏付けとする場合にのみ本データを使 用できます。前述の場合を除き、NetApp, Inc.の書面による許可を事前に得ることなく、本データを使用、開 示、転載、改変するほか、上演または展示することはできません。国防総省にかかる米国政府のデータ使用権 については、DFARS 252.227-7015(b)項(2014年2月)で定められた権利のみが認められます。

#### 商標に関する情報

NetApp、NetAppのロゴ、<http://www.netapp.com/TM>に記載されているマークは、NetApp, Inc.の商標です。そ の他の会社名と製品名は、それを所有する各社の商標である場合があります。